# Office of Innovation Advancement and Commercialization

Office of the Vice President for Research & Economic Development

# AU College Portal USER GUIDE

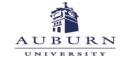

Office of Innovation Advancement and Commercialization **WELCOME** to the Office of Innovation Advancement and Commercialization's AU College Portal User Guide.

The AU College Portal may be accessed via the Office of Innovation Advancement and Commercialization (IAC) website from anywhere by visiting <u>https://cws.auburn.edu/ovpr/pm/tt/home</u> and selecting Innovator Portal.

The AU College Portal was developed to provide AU deans and other selected persons access to real-time, accurate information pertaining to their college's intellectual property (IP) and agreement portfolios managed through the IAC office. Portal users may now access and view a detailed listing sorted by invention, IP, and agreement for their college or may utilize the Custom Reports options to create customizable Excel spreadsheets for use in reporting and record keeping.

Your college's IP portfolio and agreement details are secure and only accessible utilizing the secure user name and password provided by IAC. While some IP and/or agreements may include contributors from other colleges/schools/departments, division-specific information is not viewable or accessible across divisions.

## **HOME PAGE**

University deans identified by IAC are provided with their college's user name and password upon request.

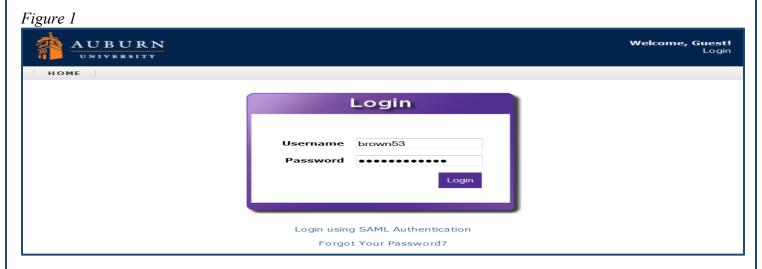

Once logged in, users are taken directly to their college's home page. From the home page, users can select from three Custom Report options to export their college (includes all departments and units) agreement, invention, or patent information directly into an Excel spreadsheet for off-line review and customization or utilize the inter-active reporting option. *(see Figure 2)* 

Additionally, users may view real-time detail directly from their home page where information is grouped by inventions, IP, and agreements, from all departments and units within your college, for those matters which lists one or more contributors who have been identified as being a past or current faculty member, staff member, or student within their college. *(see Figure 2)* 

#### Figure 2

#### Welcome, (HS) Human Sciences Dean! AUBURN Settings | Logout HOME Welcome, (HS) Human Sciences Dean Inventions for Your College - Dean Tasks Customize Home Title **Disclosure Date Disclosure Status** No. Inventors Page 2013-010 Nov 19, 2012 Released Stuff 1 2007-040 Jan 17, 2007 Closed Stuff 2 This section lists all inventions submitted which resulted from 1995-112 Stuff 3 Closed Jul 20, 1995 research / work conducted within your college. • Intellectual Properties for Your School - Dean This section lists all Intellectual Property Number Application/Provisional Number Status No. provisional and non-2013-010-01 None 61/727,975 Release provisional US & foreign 2007-040-01 None 60/881,930 Expired 2007-040-02 None 61/063,043 Expired patent applications and issued patents filed that relates to faculty, staff, or students within your Agreements for Your School - Dean college. Page 1 of 3 List 15 per page **Organization/Person** Start Date Status Track Code 2015-0234 Auburn University Apr 16, 2015 Active This section lists all agreements, to include 2015-0208 Auburn University Aug 4, 2015 Active incoming and outgoing MTAs, NDAs, exclusive and non-exclusive agreements, 2015-0196 Auburn University Feb 6, 2015 Active and option agreements. Custom Reports - Select agreements, inventions, or **Custom Reports** patents (includes all applications and patents) and - Department Agreement Report export directly into a customizable Excel spreadsheet - Department Invention Report - Department Patent Report or view an inter-active report for additional detail and printing.

*NOTE:* For those contributors who have multiple assignments across campus, it should be noted that their information will only be viewable when a division/unit within your college was selected for submitted inventions, IP and/or agreements. Subsequently, some contributors within your college may have existing inventions, IP and/or agreements that will not be viewable if their work was done under another college's assignment.

The AU College Portal offers a user-friendly interface which utilizes common elements throughout, creating an easy-to-navigate format for all levels of computer users.

By selecting information displayed in blue or purple on your screen, the selected topic detail will be shown on a new page with all related information items. For example, if an invention number is selected, that invention detail will open on a new page and all related intellectual property and/or agreements will be included.

# **CUSTOM REPORTS**

Upon selection of one of the three Custom Report options located at the bottom of your home page, users will be given the option to Export Report or Run Report. *(see Figure 4)* 

| Figure 3<br>Custom Reports                                                                                             |                                                                           |  |
|----------------------------------------------------------------------------------------------------|---------------------------------------------------------------------------|--|
| <ul> <li>Department Agreement Report</li> <li>Department Invention Report</li> <li>Department Patent Report</li> </ul> |                                                                           |  |
|                                                                                                    |                                                                           |  |
| Figure 4                                                                                                    |                                                                           |  |
| Figure 4 Department Agreemen                                                                                           | t Report                                                                  |  |
|                                                                                                    | t Report                                                                  |  |
| Department Agreemen                                                                                                    | <b>it Report</b><br>this query must run utilizing permissionsplease hold. |  |

By selecting Export Report users can export the selected report into an Excel spreadsheet for organization and additional editing options.

When Run Report is selected, users are taken to a live report. (see Figure 5)

| Figure 5                                         |                           |                      |                                                           |                 |             |
|--------------------------------------------------|---------------------------|----------------------|-----------------------------------------------------------|-----------------|-------------|
| Department Agr                                   | reement Report            |                      |                                                           |                 |             |
| ***** Note*****                                  |                           |                      |                                                           |                 |             |
| This may take a minuted                          | ue to how this query must | t run utilizing peri | missionsplease hold.                                      |                 |             |
| * indicates a required field                     |                           |                      |                                                           |                 |             |
| Export Report Run Report                         |                           |                      |                                                           |                 |             |
| Results                                          |                           |                      |                                                           | Recor           | d Count: 34 |
| 2015-0234 🎽                                      | -                         |                      |                                                           |                 |             |
| Туре                                             | External Organization     | Persons/PI           | Affiliation                                               | Start Date      | Status      |
| LICEXC - License Exclusive                       | Auburn University         |                      | Nutrition, Dietetics, and<br>Hospitality Management       | Apr 16, 2015    | Active      |
| 2015-0208                                        |                           |                      |                                                           |                 |             |
| Туре                                             | External Organization     | Persons/PI           | Affiliation                                               | Start Date      | Status      |
| Amendment                                        | Auburn University         |                      | Nutrition, Dietetics, and<br>Hospitality Management       | Aug 4, 2015     | Active      |
| 2015-0196 *                                      |                           |                      |                                                           |                 |             |
| Туре                                             | External Organization     | Persons/PI           | Affiliation                                               | Start Date      | Status      |
| LICNON - License<br>Non-Exclusive                | Auburn University         |                      | Nutrition, Dietetics, and<br>Hospitality Management       | Feb 6, 2015     | Active      |
| 2015-0184 *                                      |                           |                      |                                                           |                 |             |
| Туре                                             | External Organization     | Persons/PI           | Affiliation                                               | Start Date      | Status      |
| Other                                            | Auburn University         |                      | Consumer and Design<br>Sciences (fka Consumer<br>Affairs) | Jun 22, 2015    | Active      |
| 2015-0111 🎽                                      |                           |                      |                                                           |                 |             |
| Туре                                             | External Organization     | Persons/PI           | Affiliation                                               | Start Date      | Status      |
| MTAIN - Materials Transfer<br>Agreement Incoming | Auburn University         |                      | Nutrition, Dietetics, and<br>Hospitality Management       | Mar 18,<br>2015 | Active      |
| 2015-0090 🎽                                      |                           |                      |                                                           |                 |             |
| Туре                                             | External Organization     | Persons/PI           | Affiliation                                               | Start Date      | Status      |
| Amendment                                        | Auburn University         |                      | Nutrition, Dietetics, and<br>Hospitality Management       | Jan 30, 2015    | Active      |

In the live Agreement Report screen, agreements are displayed by number with additional agreement detail provided to the right.

By clicking on the agreement number, users are provided with additional details for the selected agreement. *(see Figure 6)* 

| Agree              | emen      | t 2015-023        | 4                          |                         |                     |                |
|--------------------|-----------|-------------------|----------------------------|-------------------------|---------------------|----------------|
|                    |           |                   |                            |                         |                     | Customize Page |
| 🔻 Detai            | ils       |                   |                            |                         |                     |                |
| Туре               |           |                   | LICEXC - License Exclus    | sive                    |                     |                |
| Field of           | Use       |                   | What is covered in this ag | greement.               |                     |                |
| Status             |           |                   | Active                     |                         |                     |                |
| Start Da           | te        |                   | Apr 16, 2015               |                         |                     |                |
| Complet            | tion Dat  | e                 | Aug 31, 2015               |                         |                     |                |
| Effective          |           |                   | Aug 28, 2015               |                         |                     |                |
| Termina            |           |                   | None                       |                         |                     |                |
| Expiratio          |           |                   | Sep 6, 2031                |                         |                     |                |
| Confider<br>Agreem |           | Expiration Date   |                            | e Agreement between Aul | hurn University and |                |
| -                  |           | ct Number         | None                       | e Agreement between Au  | burn oniversity and |                |
| - 0                | • .•      |                   |                            |                         |                     |                |
| Orga<br>Organiza   |           | ns                | Contact                    | Dolati                  | onship Type         |                |
| Auburn U           |           | ,                 | Contact                    | Interna                 |                     |                |
| Other org          |           |                   |                            | Extern                  |                     |                |
| • Perso            | ons / Pri | incipal Investiga | ators                      |                         |                     |                |
| Lead               | Persor    | <br>1             | Organization/School        | /Department             | Rela                | ationship Type |
|                    | lame here | 2                 |                            | d Hospitality Managemen |                     |                |
| Inven              | tions     |                   |                            |                         |                     | 1              |
| Share              | No.       | Title             |                            | Disclosure Date         | Disclosure Status   | Inventors      |
| None               | 1997      | Great Stuff!      |                            | Feb 10, 1997            | ExcLicense          | 슯              |
| None               | 2001      | More Great Stuff! |                            | Apr 9, 2001             | ExcLicense          | ☆              |
|                    |           | <b>D</b>          |                            |                         |                     |                |
| 🔻 Intell           | ectual I  | roperties         |                            |                         |                     | = 70           |

In addition to more detailed information on the selected agreement, users are also provided with the names of all related organizations, inventions and IP which are related to that agreement.

As with the Agreement Report, by selecting specific invention numbers while in the Invention Report option, users are provided with additional detail on the selected invention, to include, sponsor organization names with their contract/grant numbers, if applicable, and all related IP and agreements.

Selecting the Patent Report option also provides IP detail and will include the selected record's related inventions and agreements. Users are also able to print from either the main report page and/or from the agreement detail page for their convenience.

## **CUSTOMIZE YOUR HOME PAGE**

By clicking on column headers within each section, users can select an items' sort order within that

column. Items can appear from most recent to oldest and vice versa.

#### Figure 7

| λ | Intellectual | Properties for Your School - | Dean                             | Ø         |
|---|--------------|------------------------------|----------------------------------|-----------|
| T | No. 🐥        | Intellectual Property Number | r Application/Provisional Number | er Status |
|   | 2007-040-01  | None                         | 60/881,930                       | Expired   |
|   | 2007-040-02  | None                         | 61/063,043                       | Expired   |
|   | 2013-010-01  | None                         | 61/727,975                       | Release   |
|   | •            | III                          |                                  | P.        |

By using the slide bar located at the bottom of each section additional columns become viewable. (see Figure 8)

| Figure 8   |                                |          |                   |                   |   |
|------------|--------------------------------|----------|-------------------|-------------------|---|
| ichool - D | ean                            |          | $\mathbf{\nabla}$ |                   |   |
| Number     | Application/Provisional Number | Status   | Туре              | Country of Filing |   |
|            | 61/727,975                     | Released | Provision         | alUnited States   |   |
|            | 60/881,930                     | Expired  | Provision         | alUnited States   |   |
|            | 61/063,043                     | Expired  | Provisior         | alUnited States   |   |
| •          |                                |          | 111               |                   | • |

More customization options are available to users by selecting Customize Home Page located under the Tasks menu. *(see Figure 9)* 

### Figure 9

| 迎 —    | UBUR    |                 |                   |              | Welcome, (I | H <b>S) Human Sciences Dean!</b><br>Settings   Logout |
|--------|---------|-----------------|-------------------|--------------|-------------|-------------------------------------------------------|
| НОМЕ   | E       |                 |                   |              |             |                                                       |
|        |         | HS) Human Scie  | ences Dean        |              | ्र          | Tasks                                                 |
| No.    | Title   | Disclosure Date | Disclosure Status | Inventors    | _           | • Customize Home                                      |
| 2013-0 | 1 Stuff | Nov 19, 2012    | Released          | Fred Samford |             | Page                                                  |
|        |         |                 |                   | _            | -           |                                                       |

номе

#### Customize Home Page

| Widget Name                   | Description                         |           |          |                  |  |
|-------------------------------|-------------------------------------|-----------|----------|------------------|--|
| Latest Agreements Entered     | Recent agreements for your orga     | nization. | Add To H | lome Page        |  |
| Latest Agreements You Entered |                                     |           | Add To F | lome Page        |  |
| Inventor Agreement            | For inventors, a list of your agree | ments.    | Add To F | lome Page        |  |
| Inventor Homepage             | For inventors, a list of your inven | tions.    | Add To F | lome Page        |  |
| Latest Inventions Entered     | Recent inventions for your organi   | zation.   | Add To F | lome Page        |  |
| Latest Inventions You Entered | Latest Inventions You Entered       |           | Add To F | Add To Home Page |  |
| Online MTAs Entered           | Show Recent Online MTAs             |           | Add To F | lome Page        |  |
| Your Online Disclosures       | Your Online Disclosures             |           | Add To H | lome Page        |  |
| Current Home Page Widgets     |                                     |           |          |                  |  |
| Widget Name                   | Title                               | Sort Or   | der      |                  |  |
| Inventor Homepage             | Inventor Homepage                   | 10        |          | *                |  |
| Inventor Agreement            | Inventor Agreements                 | 10        |          | *                |  |
| Online MTAs Entered           | Online MTAs Entered                 | 10        |          | *                |  |
| Your Online Disclosures       | Your Online Disclosures             | 10        |          | *                |  |

Available Home Page Widgets listed on the left may be added by selecting the Add to Home Page button on the right. The selected items will appear at the bottom of the page under Current Home page Widgets. Set the Sort Order to indicate the order in which items will appear on the home page view. Once the list is complete, select Finish to return to the home page view. *(see Figure 10)* 

The selected widgets will now be displayed on the user home page.

Support for the AU College Portal is available during Auburn University's normal working hours from 7:45 a.m. until 4:45 p.m. Monday through Friday by contacting IAC at (334) 844-4977) or via email at iac@auburn.edu.